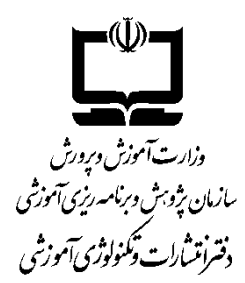

## **راهنماي ثبت نام**

# **«هشتمين جشنواره عكس رشد»**

**پس از مطالعة دقيق «راهنماي ثبت نام در جشنواره» مراحل زير را به ترتيب انجام دهيد:** 

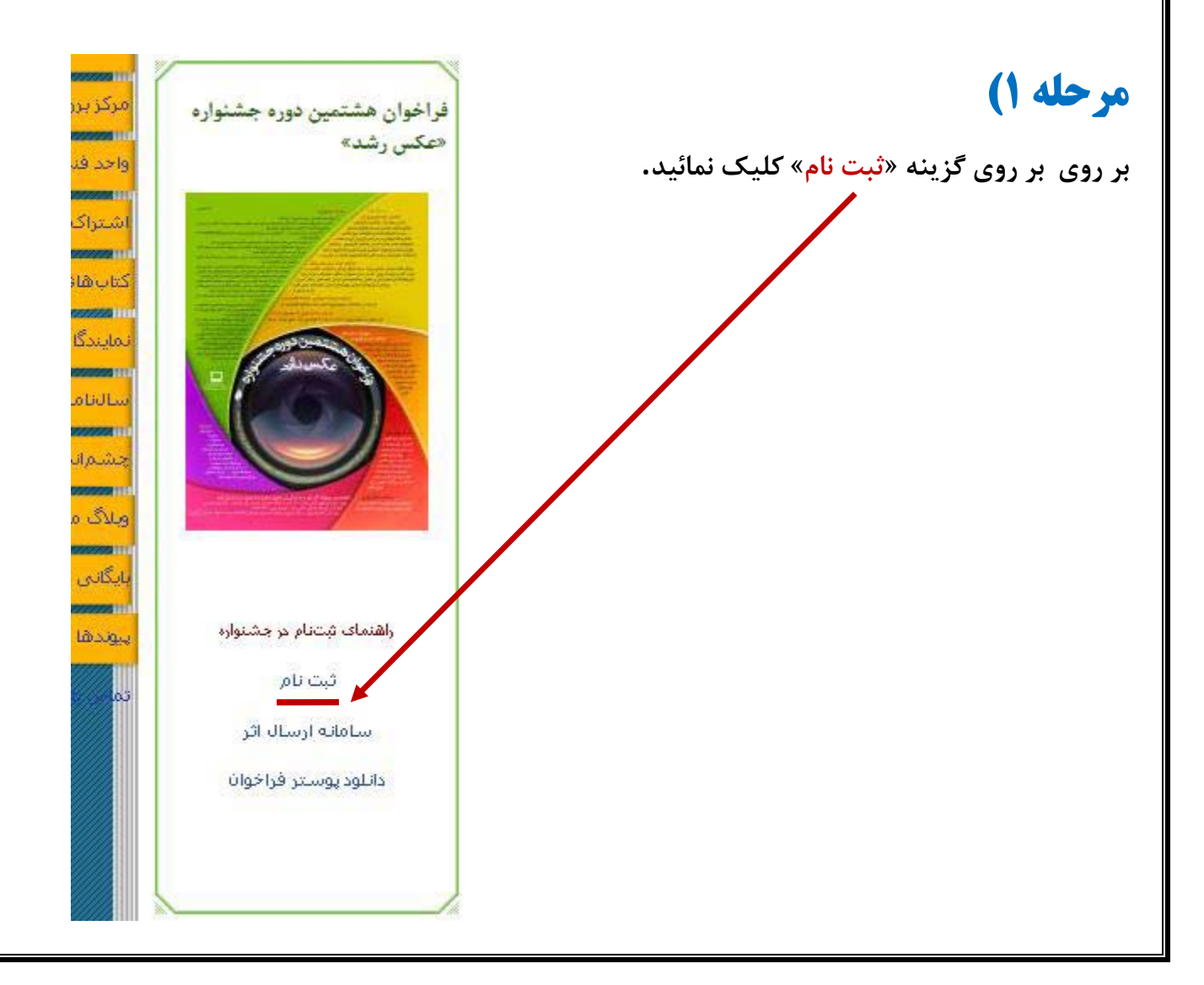

## **مرحله 2)**

**صفحة حاوي فرم ثبت نام براي شما باز خواهد شد. مهم: تكميل كردن تمامي موارد ستارهدار اين فرم الزامي است.** 

فرم ثبت نام در هشتمین دوره «جشنواره عکس رشد»

### فرم ثبت نام کاربر جدید

لطفا فرم ثبت نام زیر را با دقت و با اطلاعات درست پر نمایید.

#### **اطلاعات کاربری**

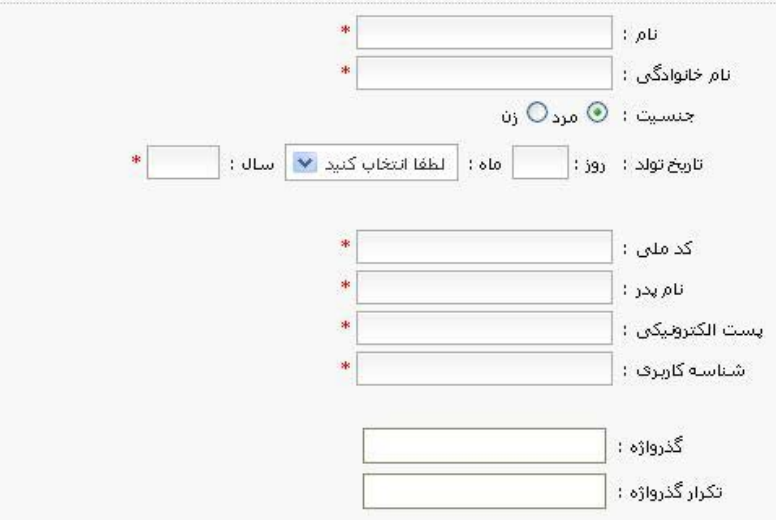

• قوف بودنا گذرواژه به این معنی است که گذرواژه حداقل 8 کاراکتر باشد و در آن از حروف انگلیسی کوچک و بزرگ و نیز اعداد و نشانه ها(مانند @،#،\$،%،&،\*،؟...) استفاده شود.

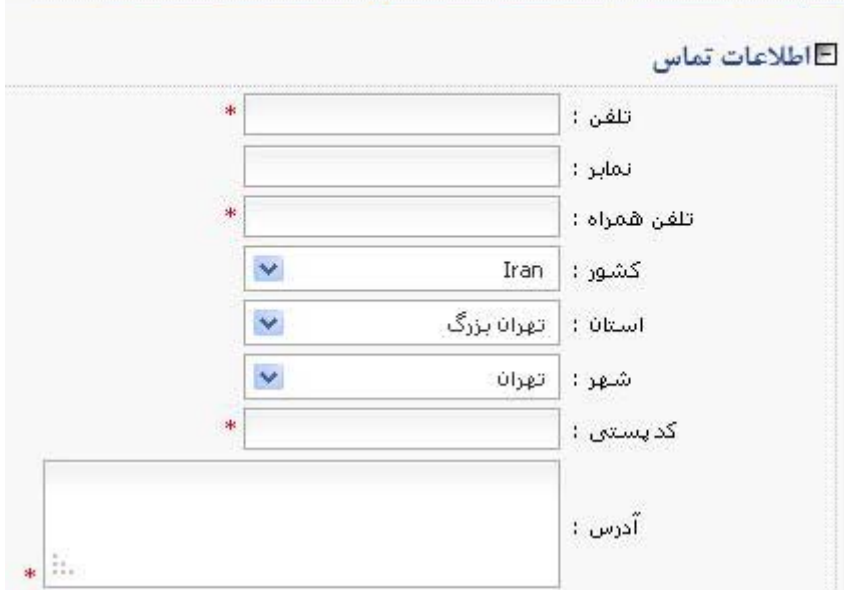

#### **E لطفا نقش های مورد نظر خود را انتخاب کثید:**

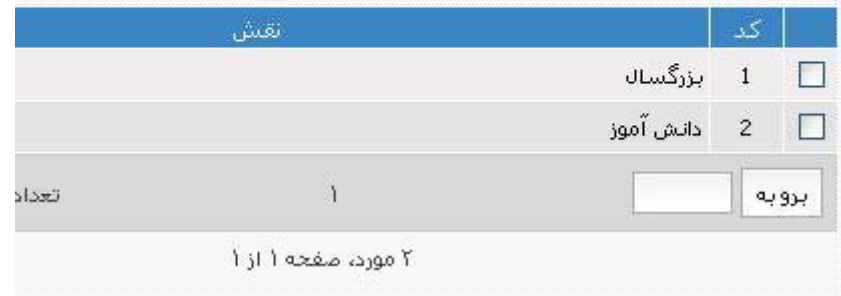

**شناسهكاربري: اسمي است كه توسط شما تعريف ميشود و پس از اتمام مراحل ثبتنام، شما با آن اسم شناخته ميشويد. اين اسم ميتواند نام شما يا هر عبارت ديگري باشد. چنانچه پس از ثبت شناسه كاربري، سيستم پيغام «اين شناسهكاربري قبلاً ثبتشده است» را به شما اعلام كرد، بايد از اسم ديگري استفاده كنيد.** 

**گذرواژه: رمز ورود شما به سامانة ارسال اثر ميباشد. گذرواژه ميتواند عدد يا حروف و يا تركيبي از هر دو باشد.** 

**نكته بسيار مهم: شناسه كاربري و گذرواژه خود را حتماً يادداشت كنيد تا در مرحلة بعدي بتوانيد وارد مرحلة ارسال اثر بشويد.** 

**اگر شركتكنندة بخش «بزرگسال» هستيد، داخل مربع شماره 1 را علامت بزنيد** 

**اگر در بخش «دانشآموزي» شركت ميكنيد داخل مربع شماره 2 را علامت بزنيد. شركتكنندگان در بخش دانشآموزي، دانشآموزان سنين 13 تا 18 سال هستند كه با موضوع آزاد ميتوانند در جشنواره شركت كنند** 

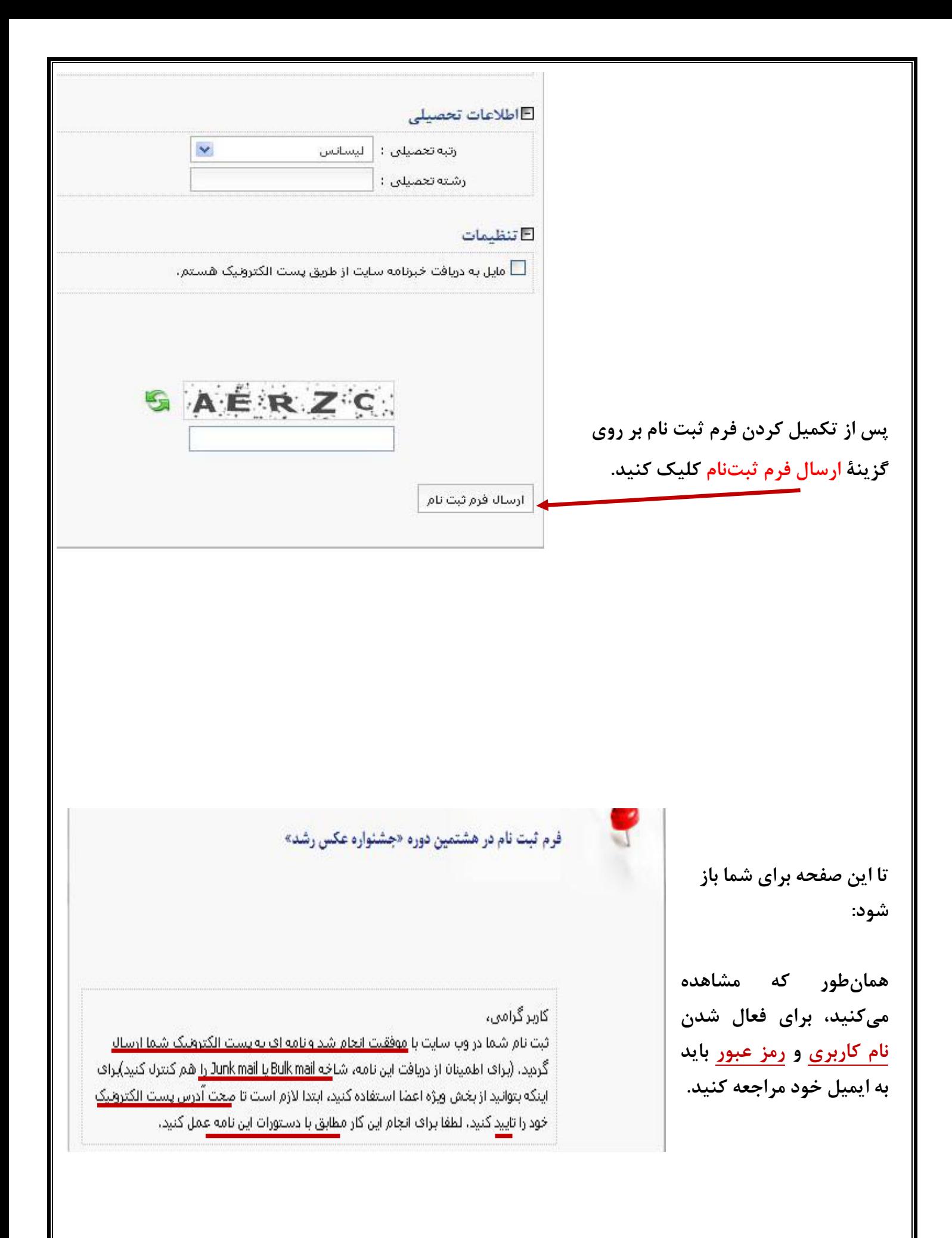

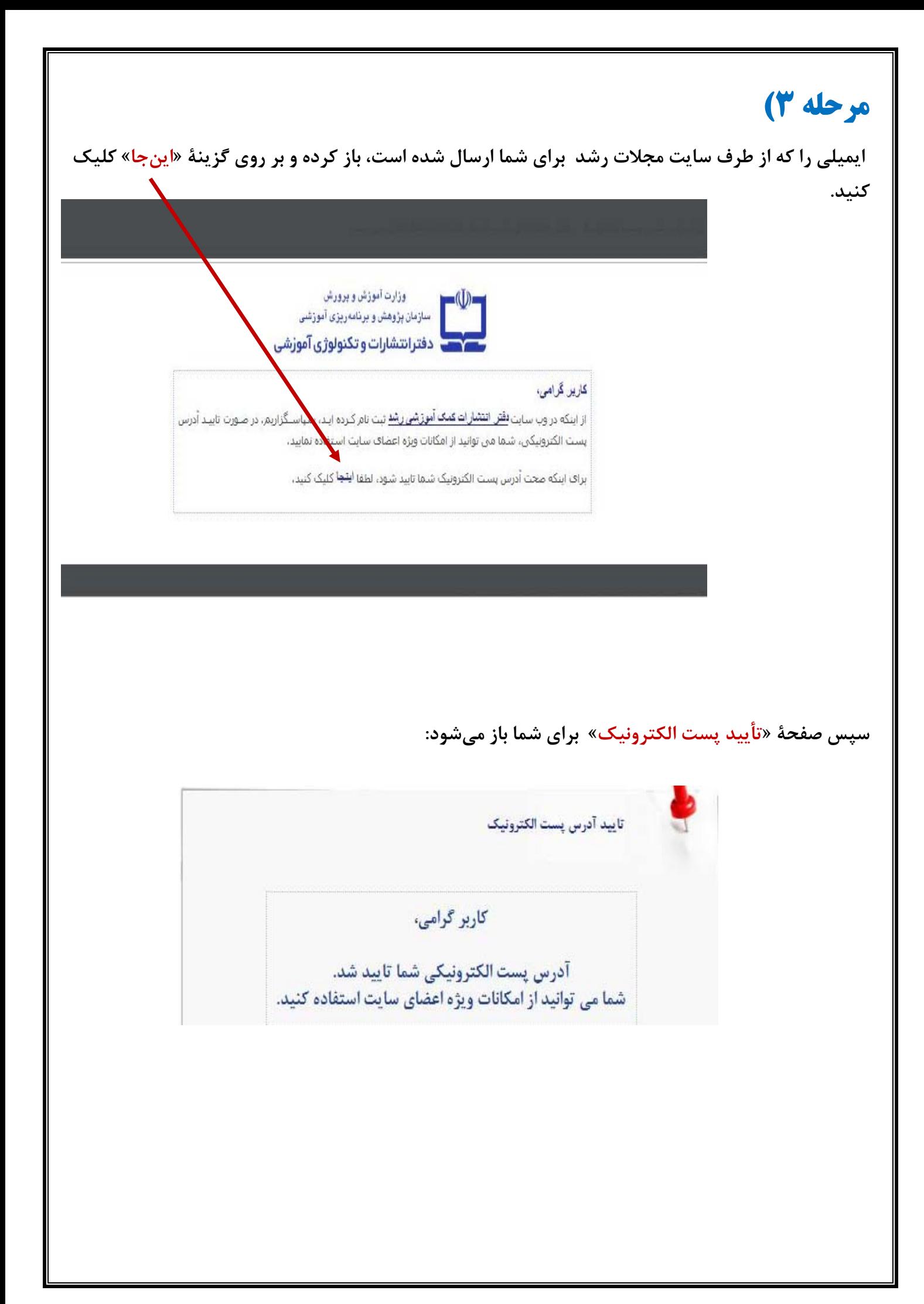

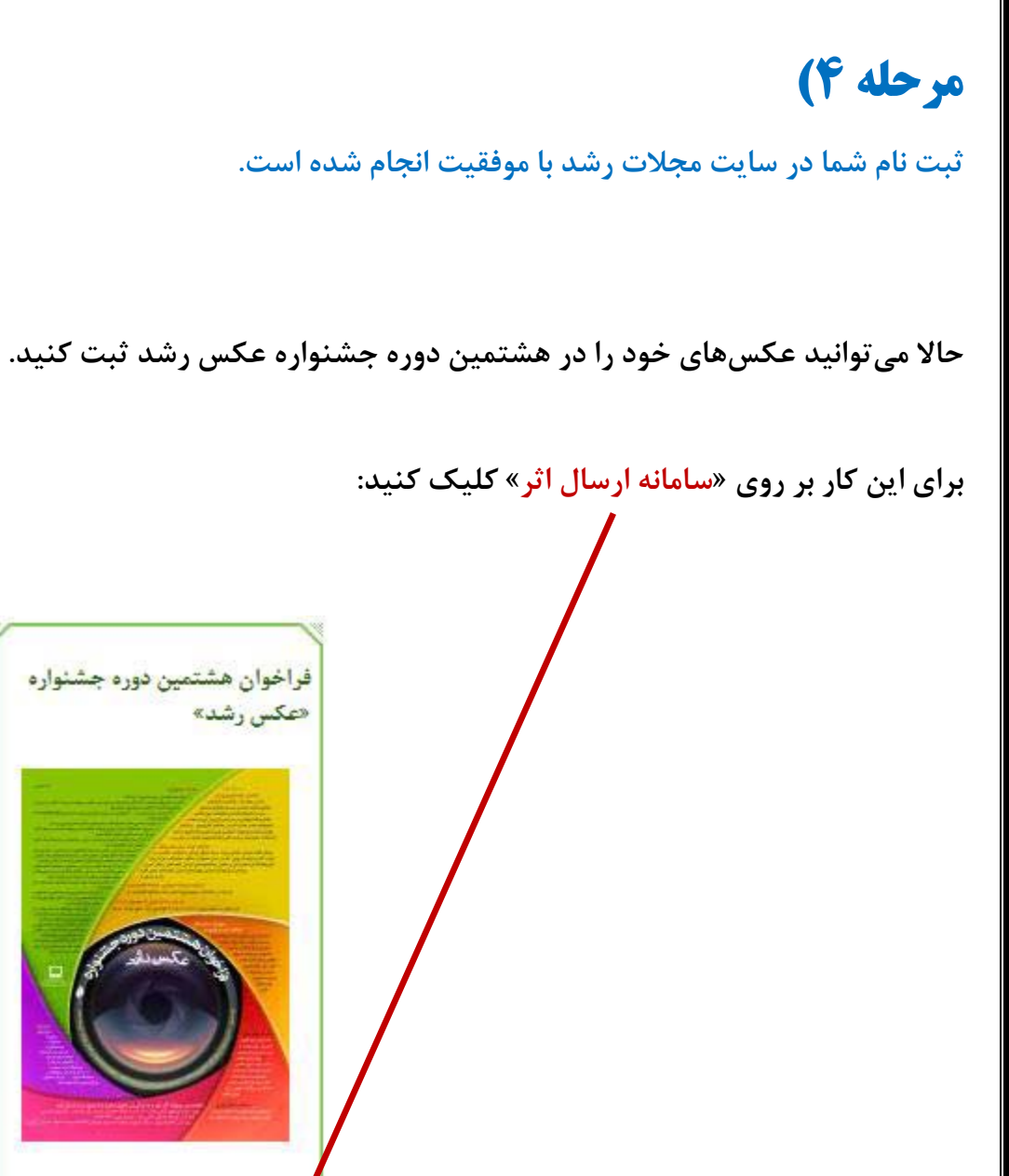

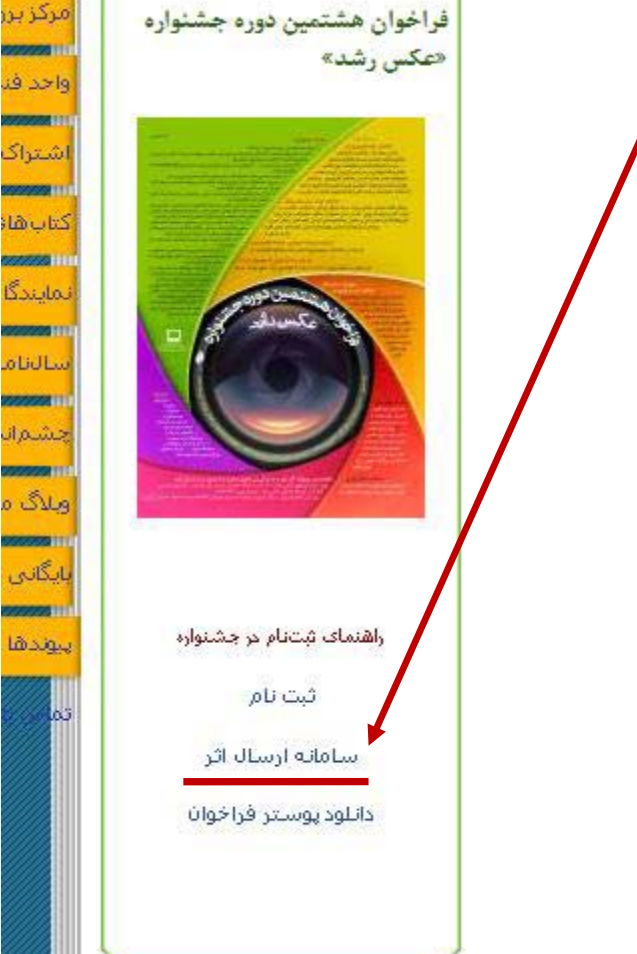

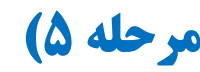

با باز شدن این صفحه، شما باید «شناسه کاربری» و «گذرواژه»ای را که در مرحلهٔ ۲ برای خود تعریفکردید را **در اينجا وارد كرده و بر روي ورود كليك نماييد.** 

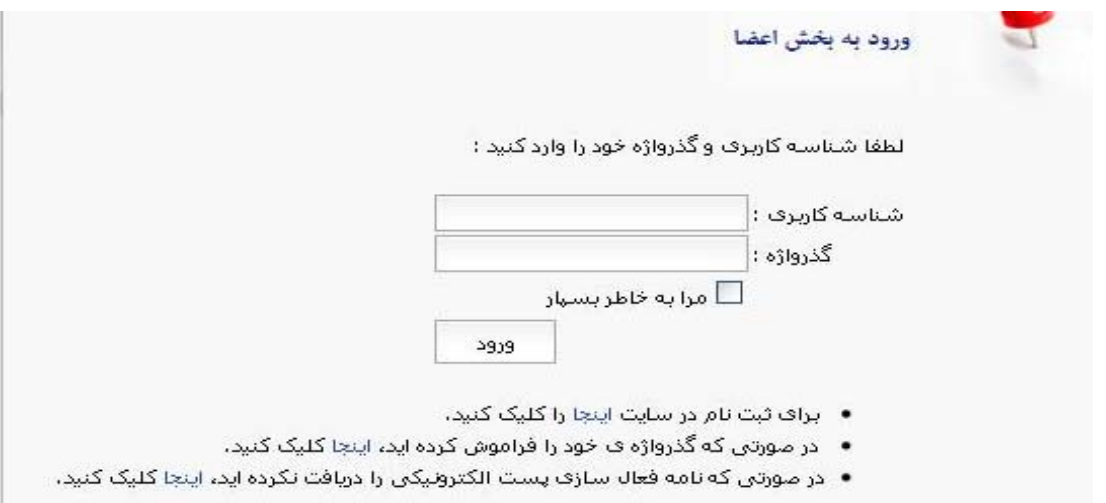

### **مرحله 6)**

**در اين صفحه، چنانچه در بخش بزرگسال شركت كردهايد، ابتدا بايد گروه مورد نظرتان را انتخاب كنيد. در بخش بزرگسال سه گروه (موضوع) تعريف شده است كه عبارتند از: آموزشوپرورش ايران، سرزمين پرگهر حماسه سياسي، حماسه اقتصادي** 

پس از انتخاب گروه مرتبط با عکس، بر روی انتخاب فایل کلیک کرده، بعد از آن عنوان عکس را نیز وارد کنید. چنانچه توضیحی درباره عکس وجود دارد در بخش توضیح مختصر و شرح درج کرده و بر روی گزینهٔ ارسال کلیک کنید.

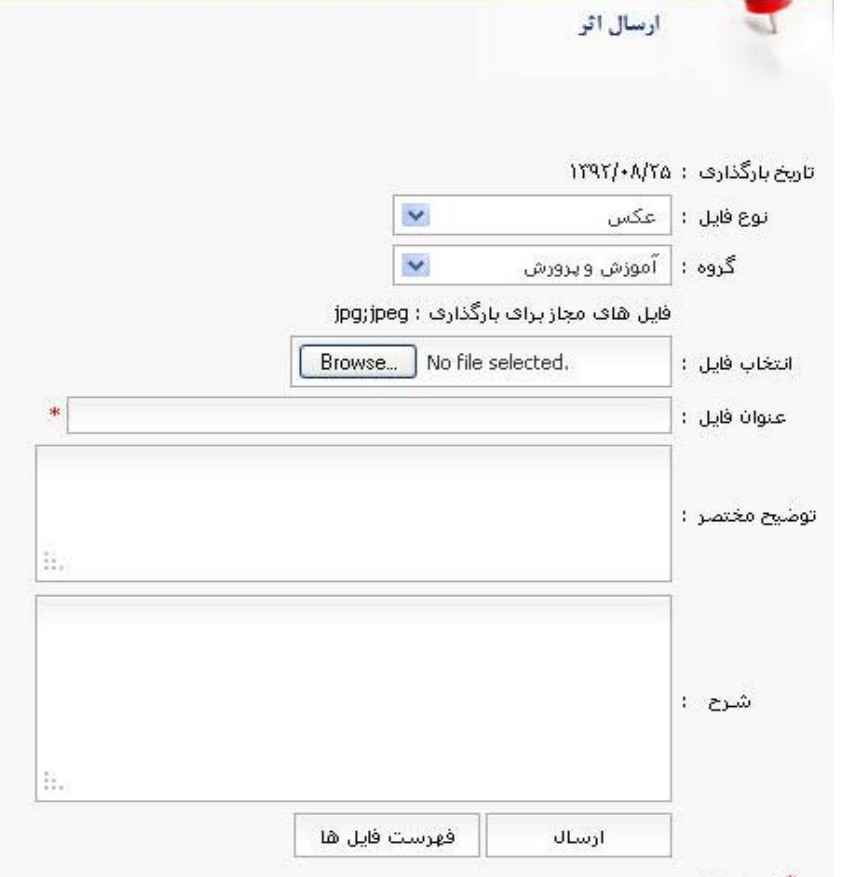

**عكسهاي وارد شده به ترتيب ورود در پايين صفحه نمايش داده ميشوند. چنانچه نياز به ويرايش عكسها داشتيد بر روي گزينة حذف كليك كنيد.** 

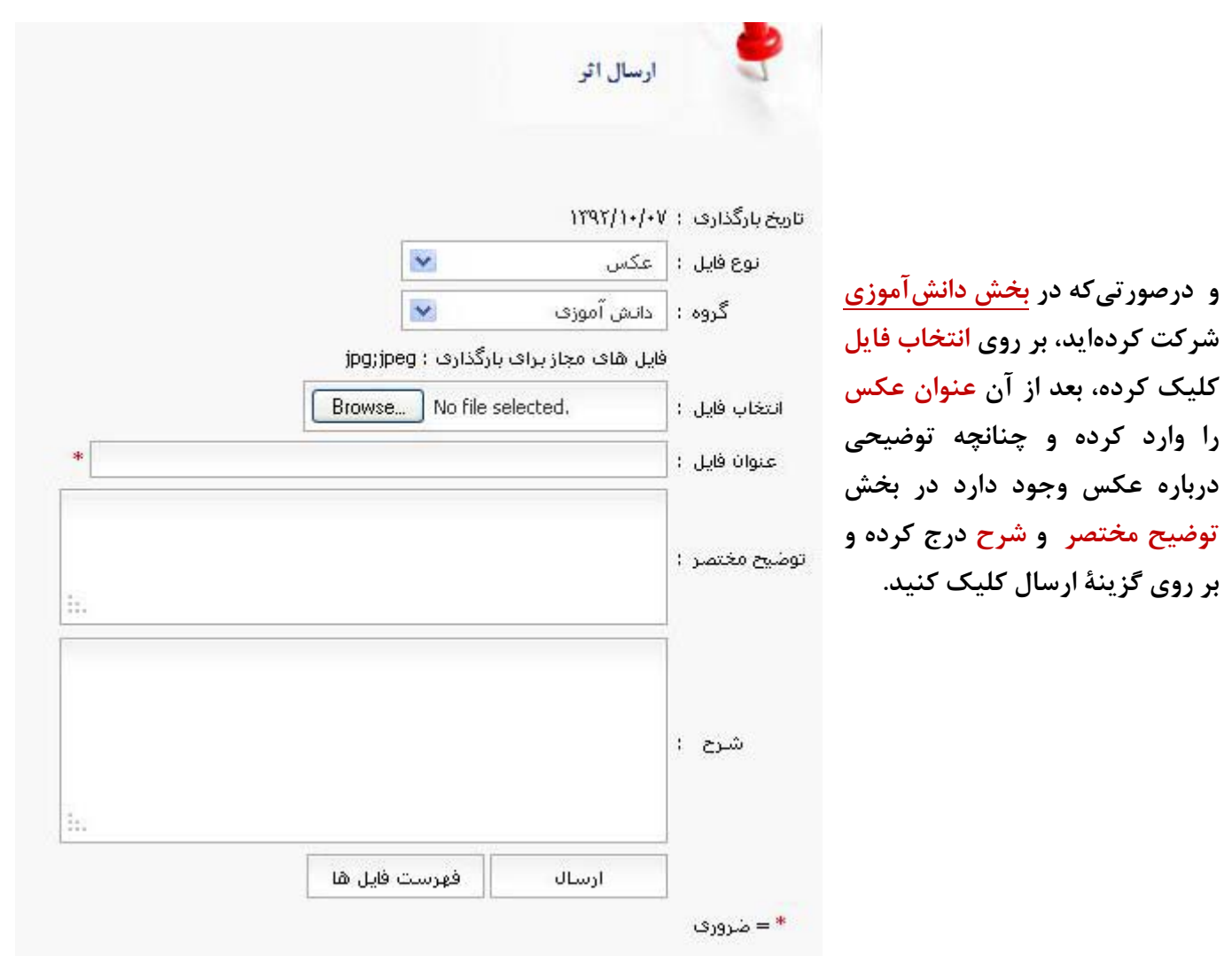

### **تذكرات مهم :**

**.1 پس از پايان عمليات و خارج شدن از بخش اعضا، ديگر امكان ويرايش عكسها وجود نخواهد داشت.** 

**.2 حجم عكسهاي ارسالي بايد كمتر از 400 كيلو بايت باشد.** 

۳. شرکت کنندگان در بخش بزرگسال، در هر گروه (موضوع) فقط ۷ عکس می توانید وارد کنند. یعنی اگر در هر سه **گروه شركت كردهاند جمعاً 21 عكس ميتوانند وارد كنند.** 

**.4 شركتكنندگان در بخش دانشآموزي فقط 7 عكس ميتوانند وارد كنند.**